Der Onlinekatalog des Medienzentrums Braunschweig beinhaltet mehr als 17000 Medien. Hier gelangen Sie dorthin:

<https://niedersachsen.edupool.de/home?standort=BS>

Mit den Zugangsdaten, die Sie vom Medienzentrum erhalten haben, können sie sich dann in dem Onlinekatalog einloggen.

Sollten Sie noch keine Zugangsdaten haben, möchten aber Medien herunterladen, können Sie das Anmeldeformular auf unserer Starseite

<http://www.braunschweig.de/schulservice/medienverleih/onlinemedien.html>

nutzen, uns zukommen lassen und Sie erhalten Ihre Zugangsdaten per Mail.

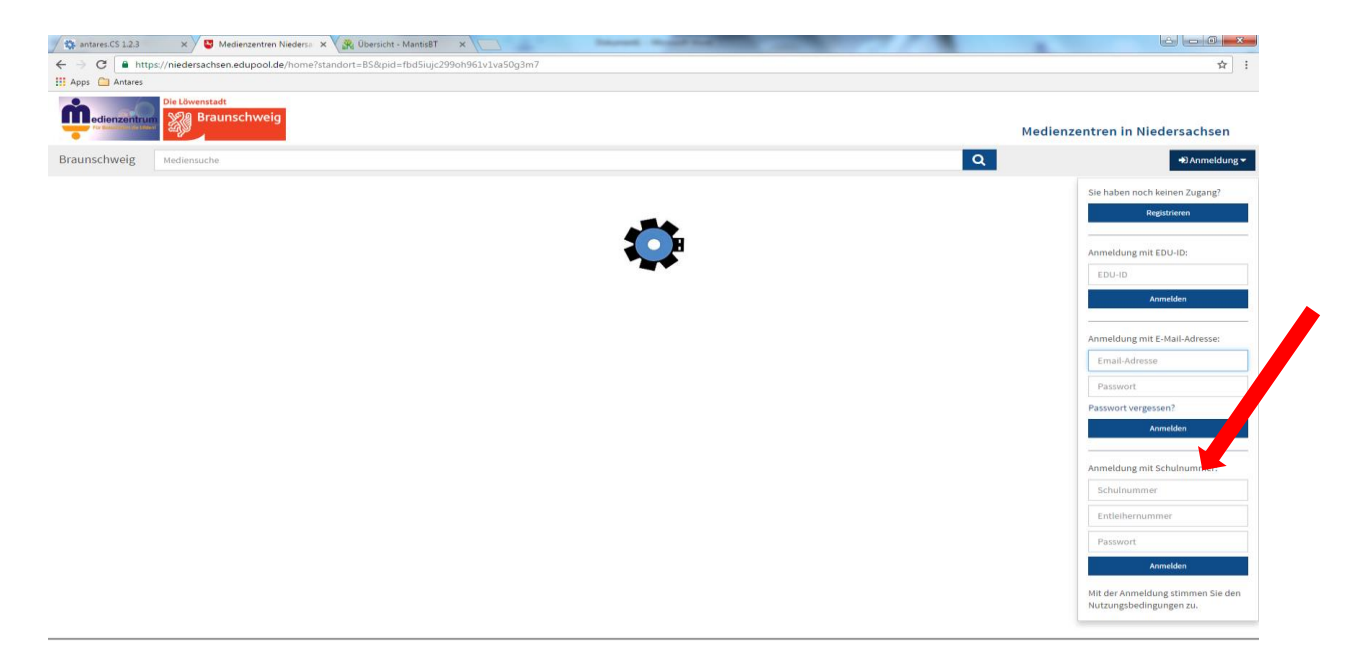

Nachdem Sie sich eingeloggt haben, geben sie ein Suchwort in die obere Leiste ein, und es erscheint ein Suchergebnis.

Dieses beinhaltet sowohl Medien zum herunterladen, als auch Medien, die Sie bei uns ausleihen können.

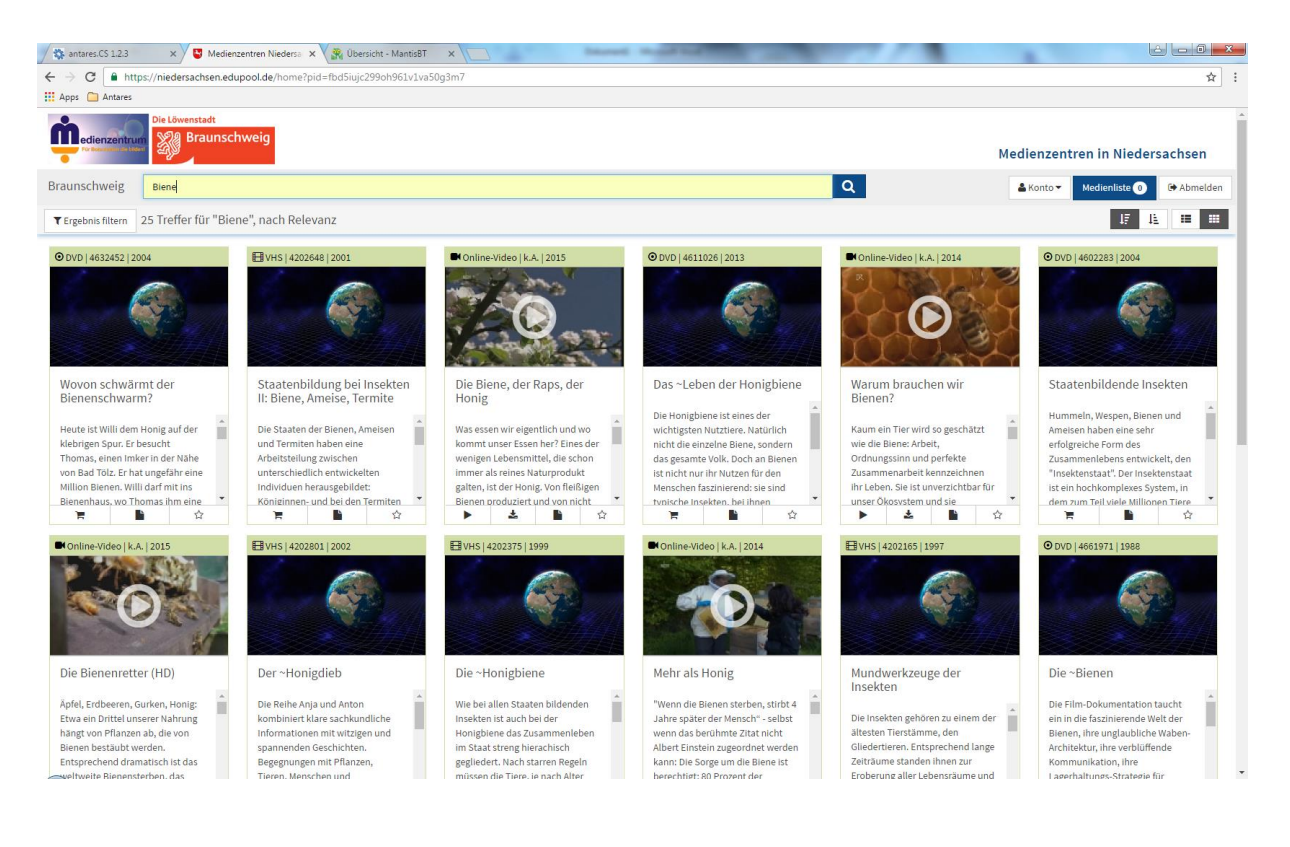

Die Onlinemedien können Sie über das Downloadsymbol direkt herunterladen. Medien, die Sie bei uns ausleihen möchten können Sie über den Warenkorb direkt buchen. Es erscheint ein Feld in dem Sie das Entleihdatum über den Kalender eingeben müssen. Hier sehen Sie auch, ob das Medium zurzeit verfügbar ist.

Anschließend auf "Reservieren" klicken und der Film kann zum gewünschten Datum im Medienzentrum abgeholt werden.

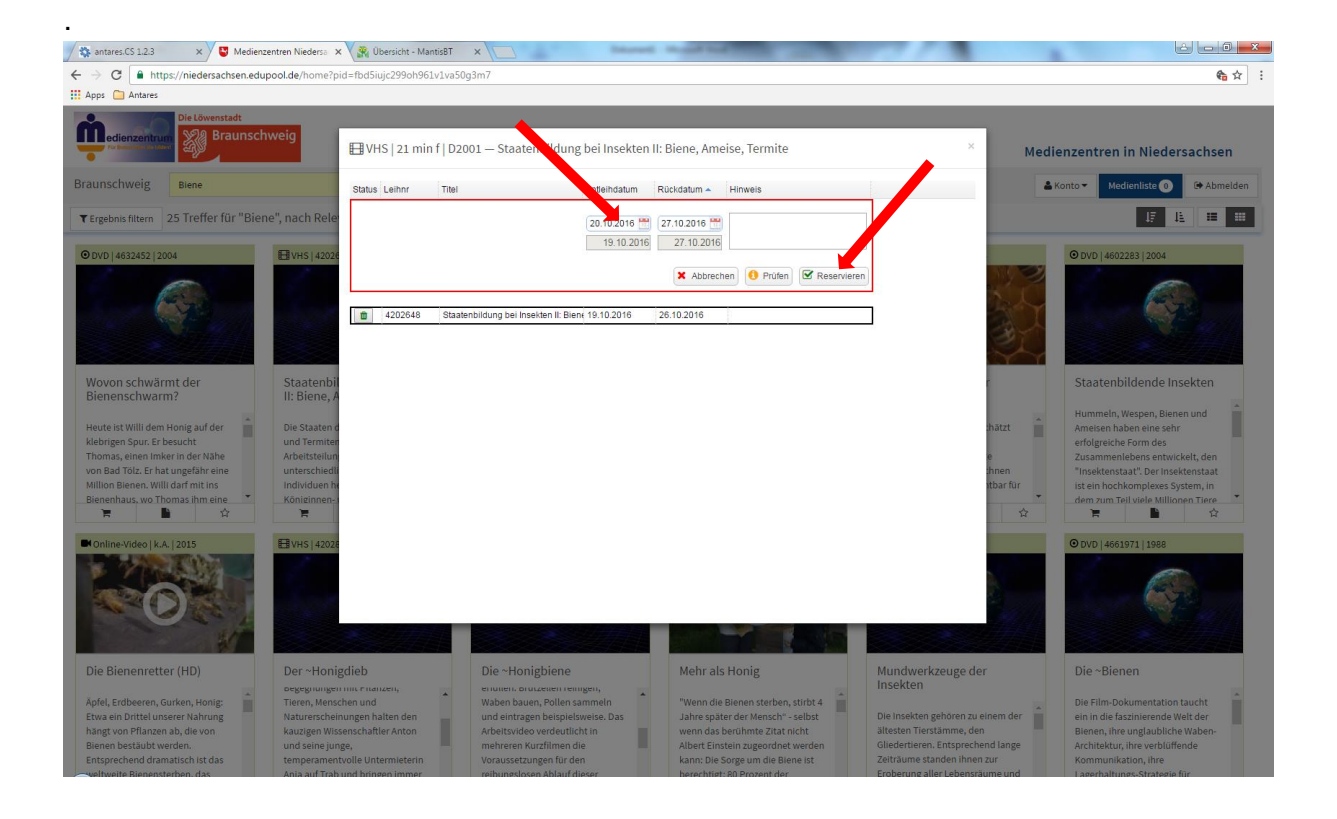